# Feuille de Travaux Dirigés n° 5 Analyse en composantes principales

Exercice V.1. Étude des caractéristiques d'un ensemble d'hôtels

#### Partie I

- 1. Récupérer les données dans R en exécutant les instructions suivantes. Penser à remplacer "C:\\..." par le répertoire dans lequel vous avez enregistré le fichier que vous souhaitez ouvrir.
- > Chemin <-  $(C: \setminus \setminus ...$ "

```
> hotels <- read.csv(paste(Chemin, "ESIEADMTD5_EX1.CSV",
```

```
+ sep = '''), row.names = 1)
```
2. Quelles sont les différentes variables reproduites dans le tableau au verso? Quelle est leur nature ? Qui sont les individus sur qui on va faire porter l'analyse en composantes principales ? Obtenir les statistiques descriptives, les covariances et les corrélations entre les variables quantitatives du jeu de données. Créer ensuite le graphique en étoile des hôtels.

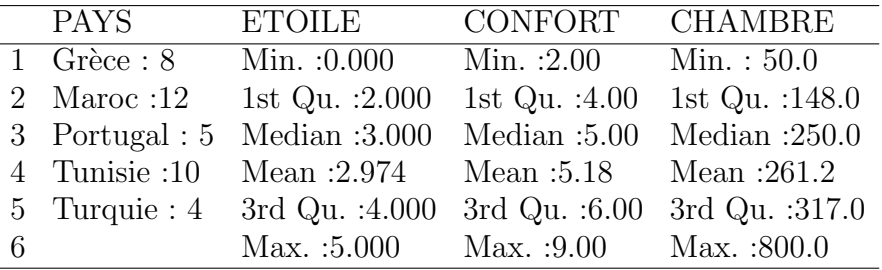

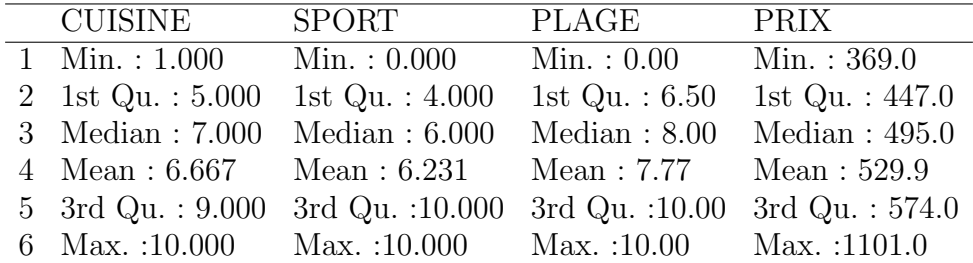

```
> palette(rainbow(12, s = 0.6, v = 0.75))
```

```
> stars(hotels, key.loc = c(14, 2), draw.segments = T,
```

```
+ main = "Diagramme en étoile des hôtels")
```

```
> palette("default")
```
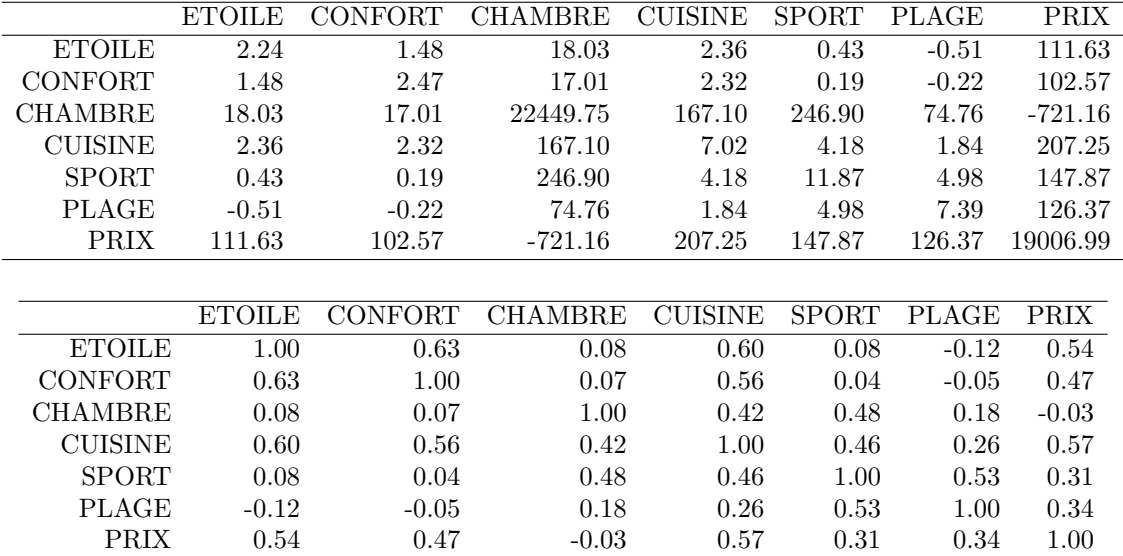

# **Diagramme en étoile des hôtels**

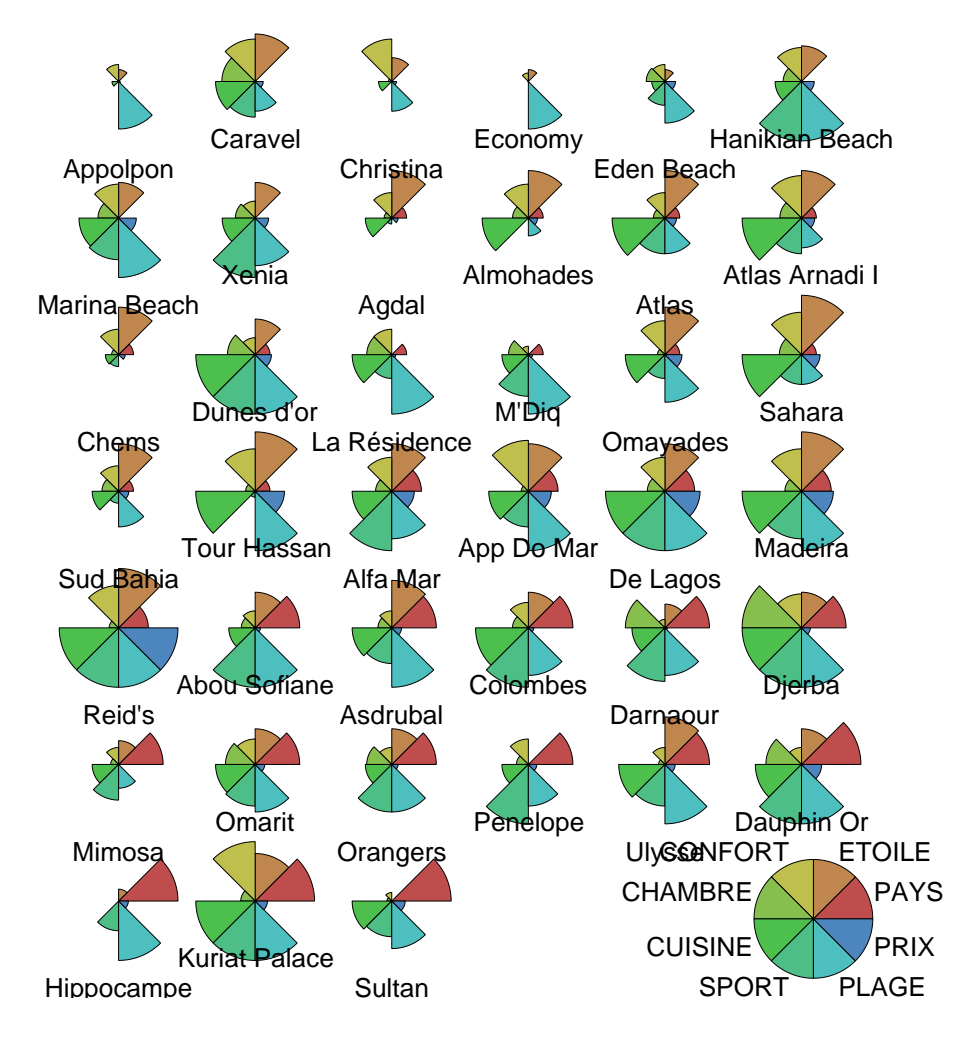

3. Faire l'analyse en composantes principales du tableau de données, puis construire les diagrammes des valeurs propres suivants. Par combien d'axes l'information est-elle résumée de manière satisfaisante?

```
> library(FactoMineR)
> res.pca <- PCA(hotels, quali.sup = 1, scale.unit = TRUE,
+ ncp = 8, graph = FALSE)
> barplot(res.pca$eig$per, ylab = "Inertie expliquée (%)",
+ xlab = "Composante")
> barplot(res.pca$eig$cum, ylab = "Inertie cumulée expliquée (%)",
+ xlab = "Composante")
> abline(h = 80, lty = 2, lwd = 2)
```
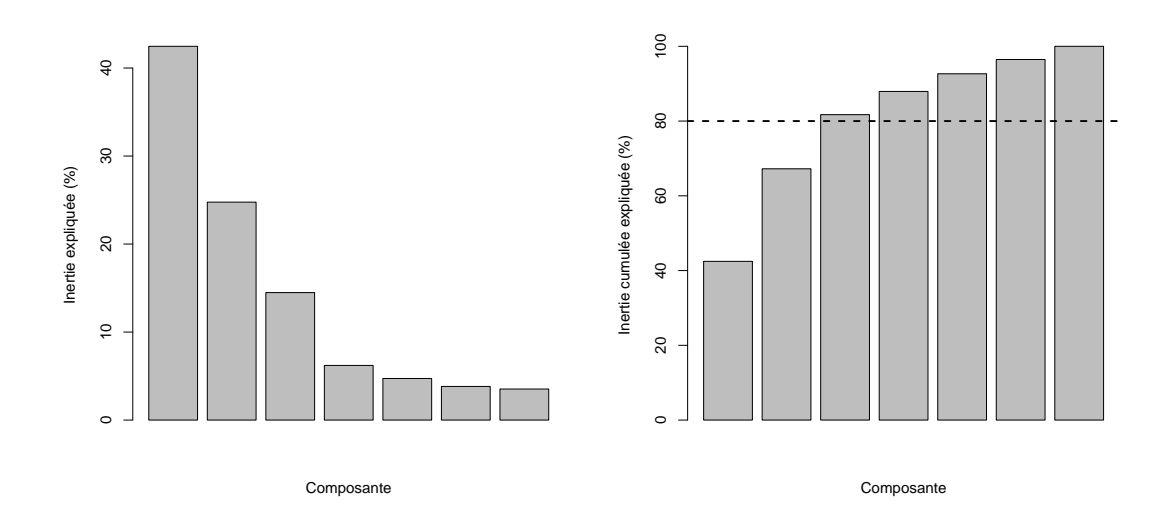

3. Représenter les individus dans le premier et le second plan factoriel en étiquetant les données de telle sorte que l'on puisse identifier à quel hôtel est associé chaque point tout en indiquant les pays où sont implantés les hôtels.

```
> plot(res.pca, choix = "ind", habillage = 1)
> plot(res.pca, choix = "ind", habillage = 1, axes = c(3, 1)+ 4)
```
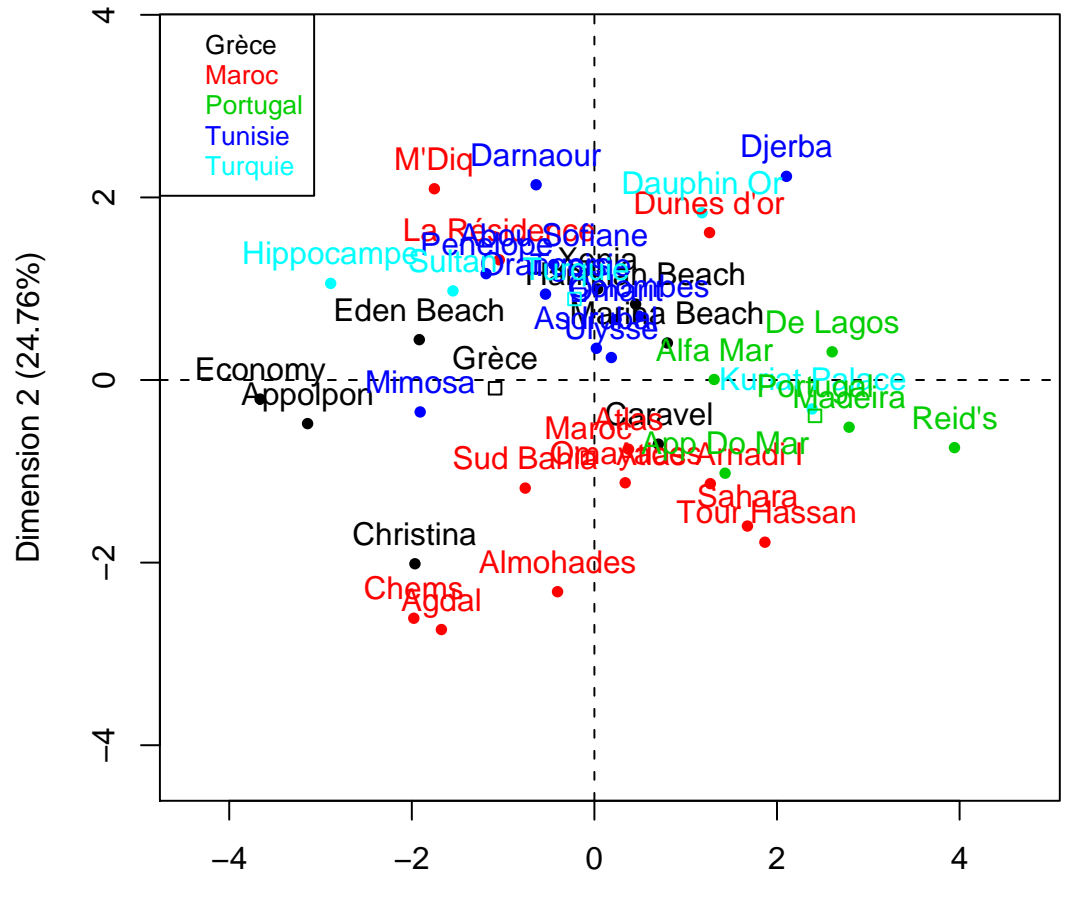

**Individuals factor map (PCA)**

Dimension 1 (42.47%)

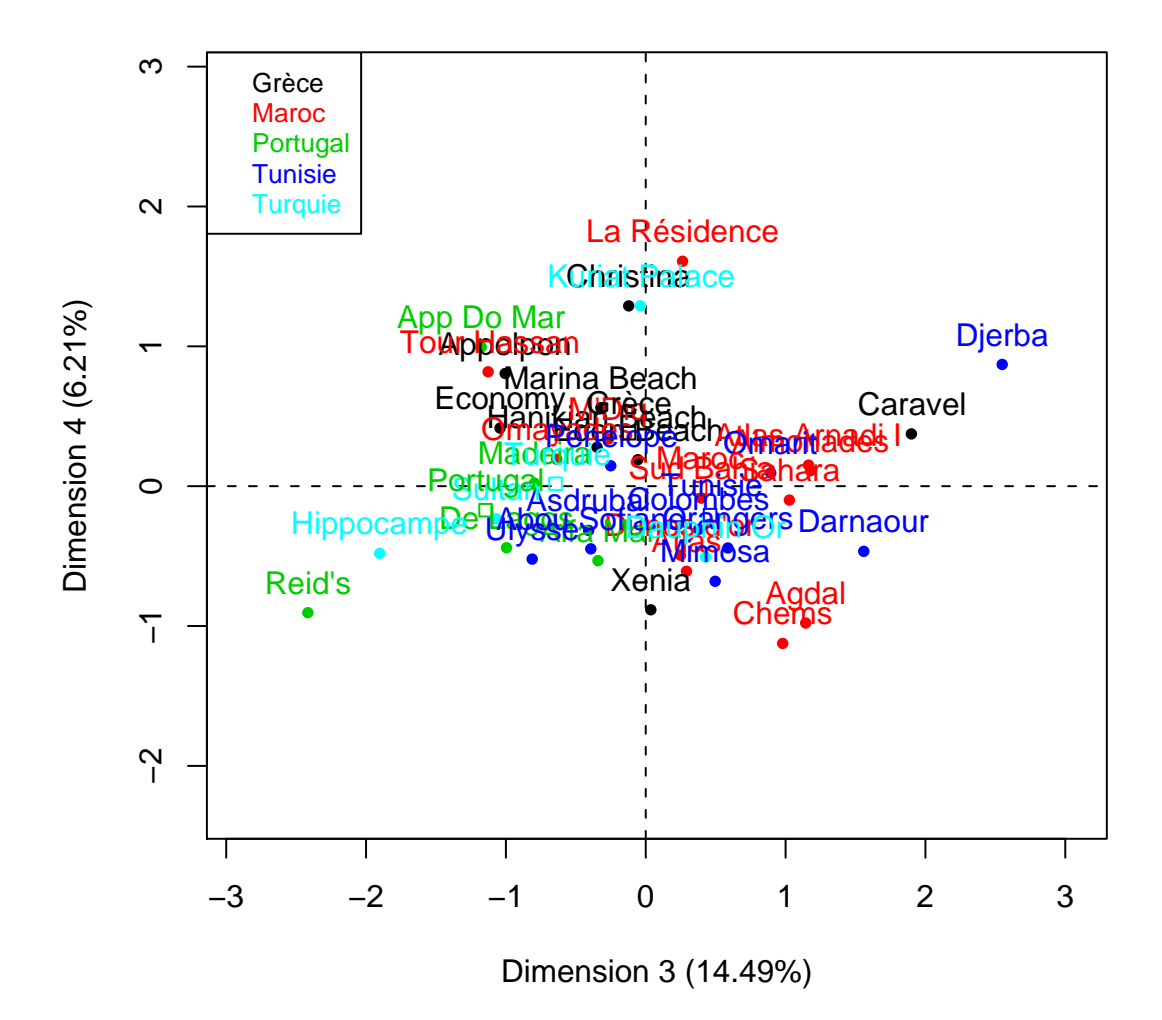

Commenter la qualité de la représentation obtenue sur les quatre premiers axes factoriels en analysant le contenu des tableaux suivants :

- res.pca\$var\$coord, res.pca\$var\$cor, res.pca\$var\$cos2, res.pca\$var\$contrib.
- res.pca\$ind\$coord, res.pca\$ind\$cos2, res.pca\$ind\$contrib.
- 4. Construire les cercles des corrélations des variables avec le premier et le second axe factoriel puis avec le troisième et le quatrième axe factoriel. On obtiendra des graphiques similaires à ceux reproduits ci-dessous.

```
> plot(res.pca, choix = "var")
> plot(res.pca, choix = "var", axes = c(3, 4))
```
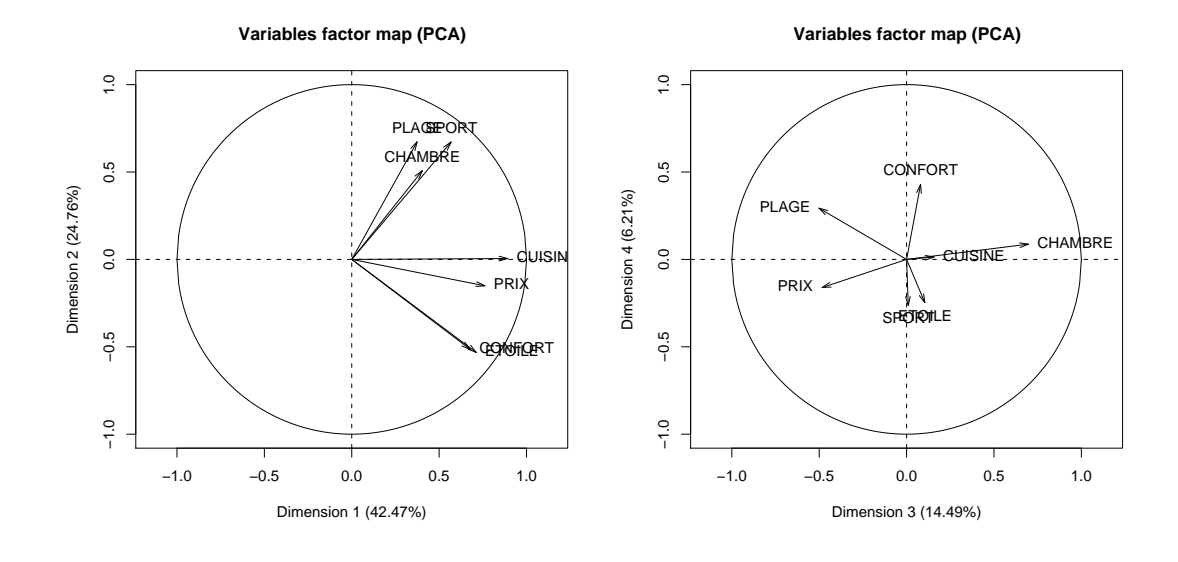

- 5. La fonction dimdesc permet d'obtenir une description automatique des axes de l'ACP. Commenter ses résultats lorsqu'elle est appliquée à res.pca.
- 6. La fonction coord.ellipse permet d'obtenir des régions de confiance pour les modalités d'une variable qualitative. Commenter ses résultats lorsqu'elle est appliquée à res.pca.

```
> elldata = cbind.data.frame(hotels[, 1], res.pca$ind$coord)
> coordell = coord.ellipse(elldata, bary = TRUE)
> plot.PCA(res.pca, habillage = 1, ellipse = coordell,
+ new.plot = F)
> plot.PCA(res.pca, habillage = 1, ellipse = coordell,
```
+  $new.plot = F)$ 

```
6
```
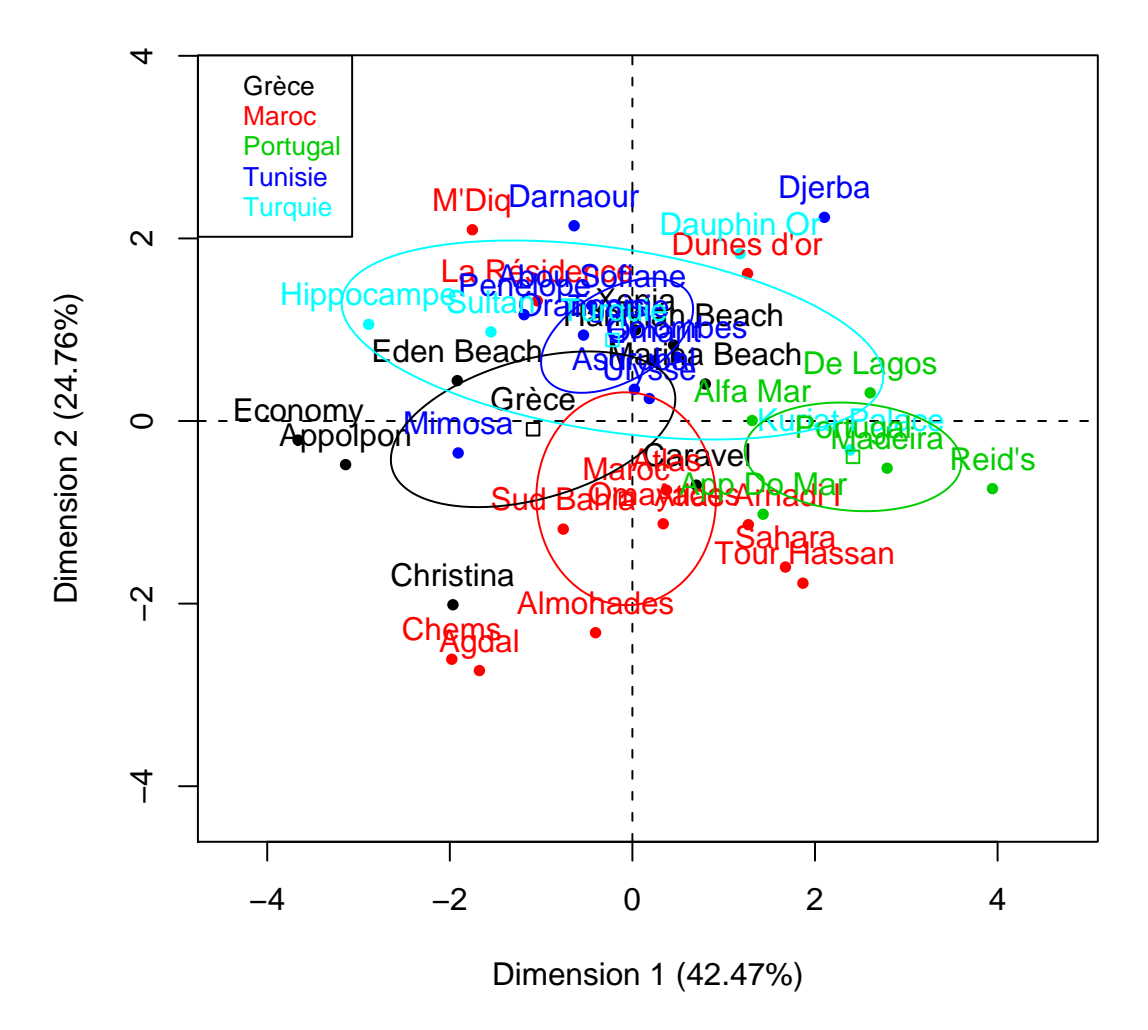

#### Partie II

Comparer les résultats que vous venez d'obtenir avec ceux reproduits ci-dessous. On commencera par chercher la différence existant entre l'analyse qui vient d'être faite et celle qui a été réalisée ci-dessous. On s'intéressera en particulier au rôle joué par la variable  $Prix$ . En quoi cette seconde manière d'analyser les données est-elle plus intéressante ? Enfin commenter les résultats obtenus.

```
> library(FactoMineR)
> res.pca2 <- PCA(hotels, quali.sup = 1, quanti.sup = 8,
      scale. unit = TRUE, ncp = 8, graph = FALSE)
```
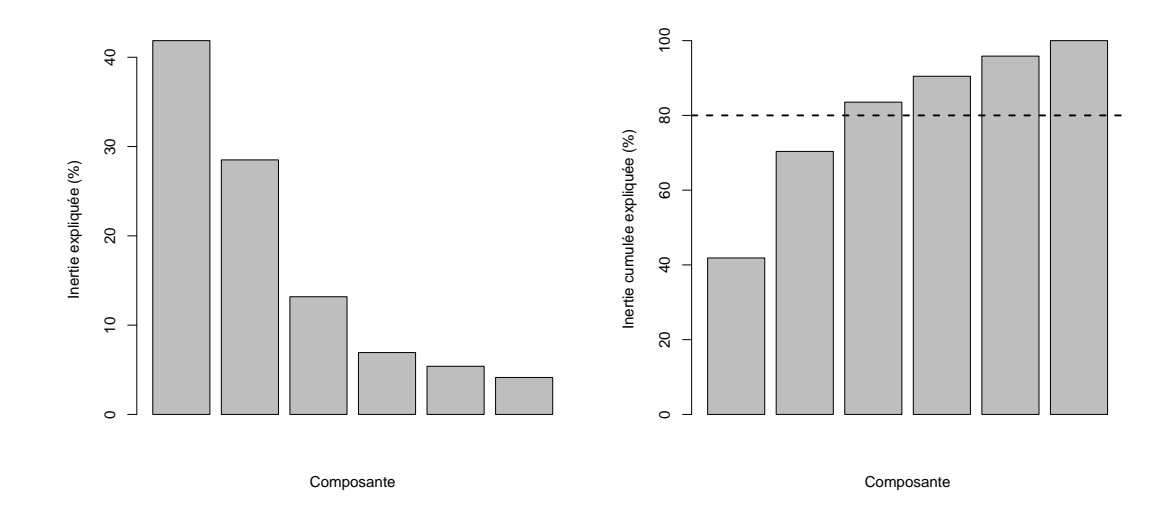

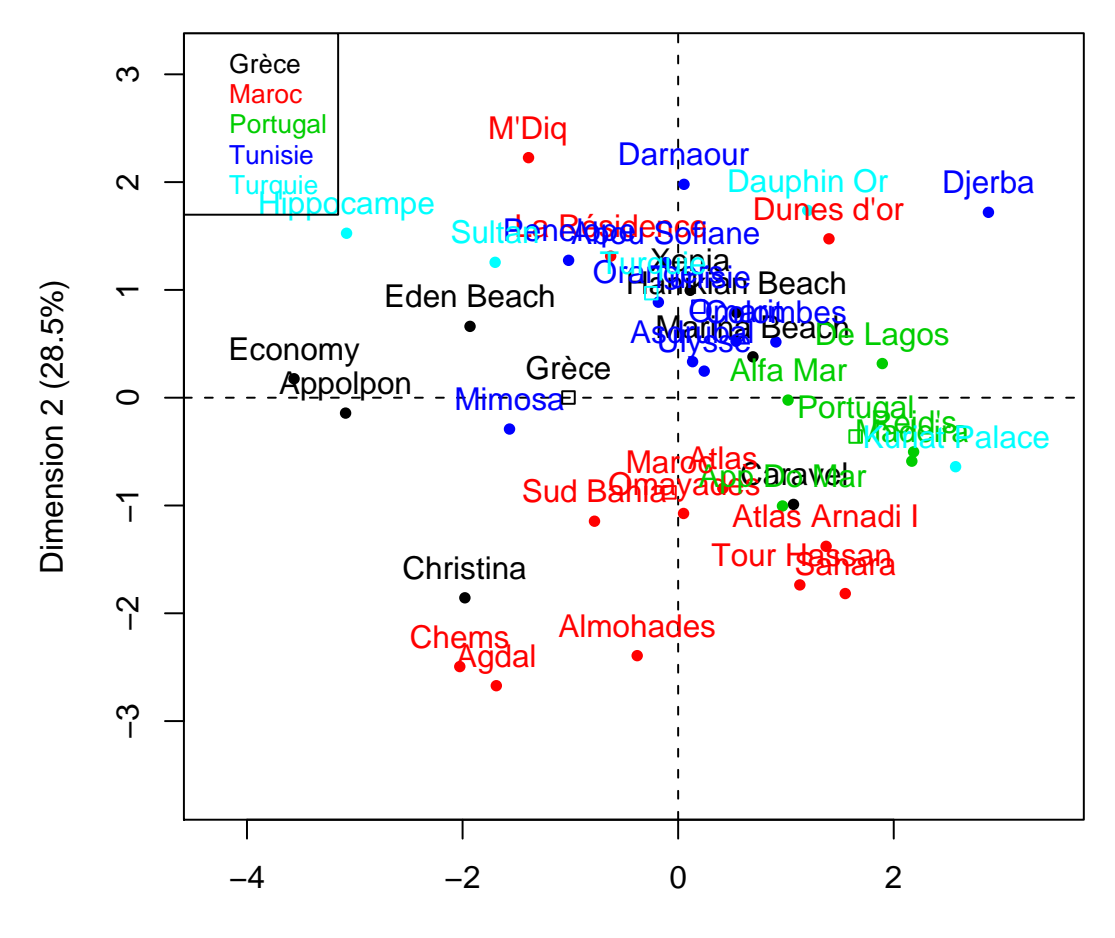

Dimension 1 (41.86%)

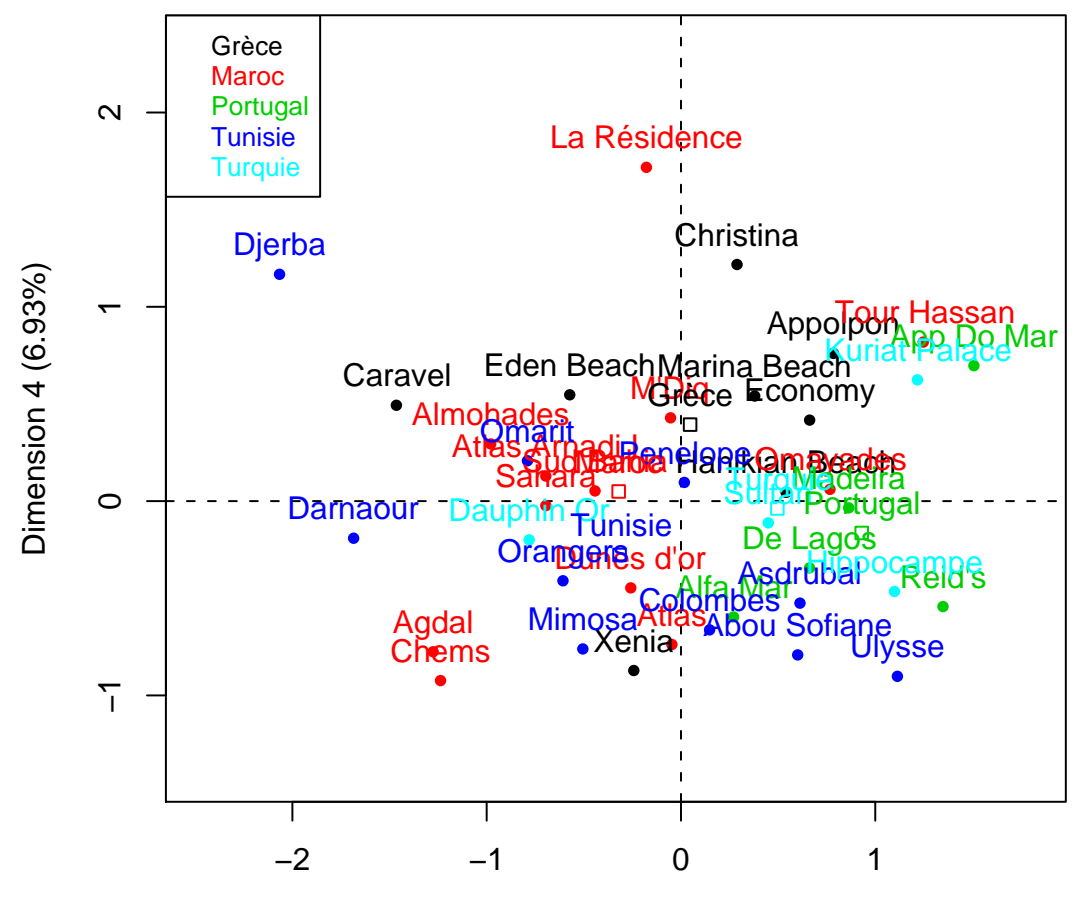

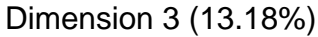

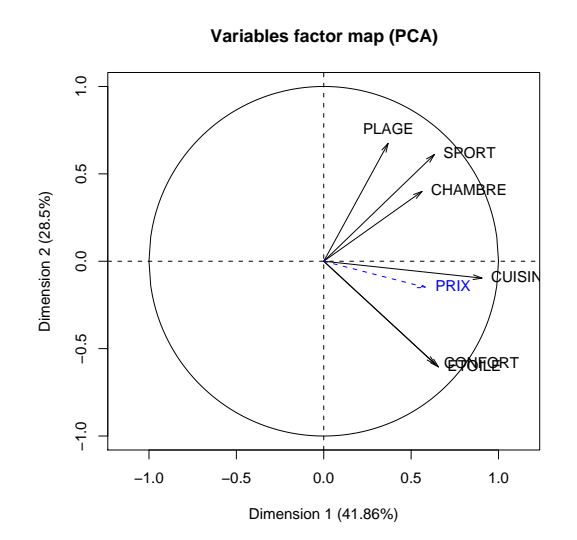

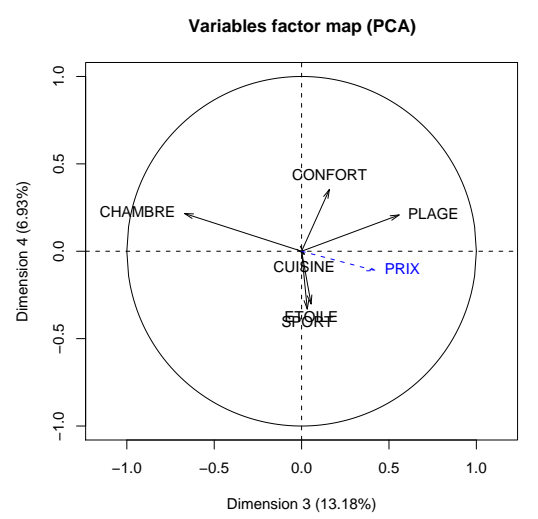

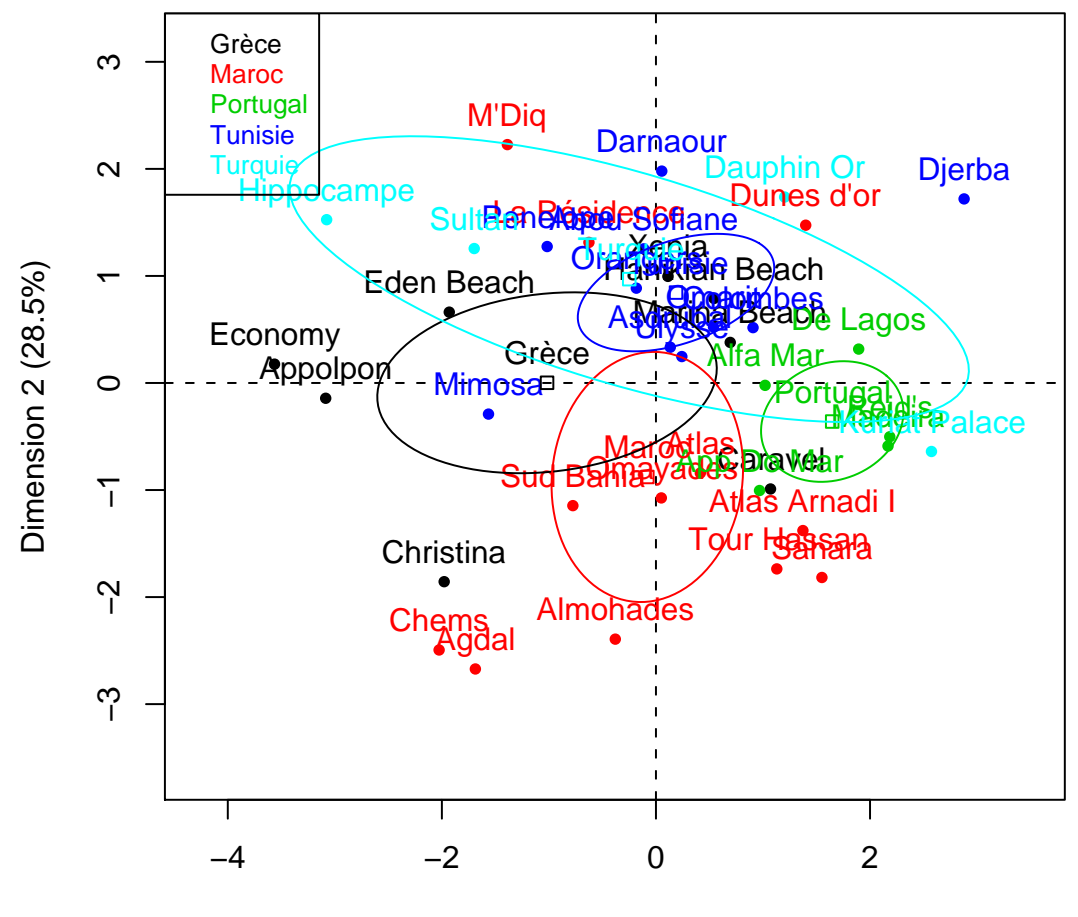

Dimension 1 (41.86%)

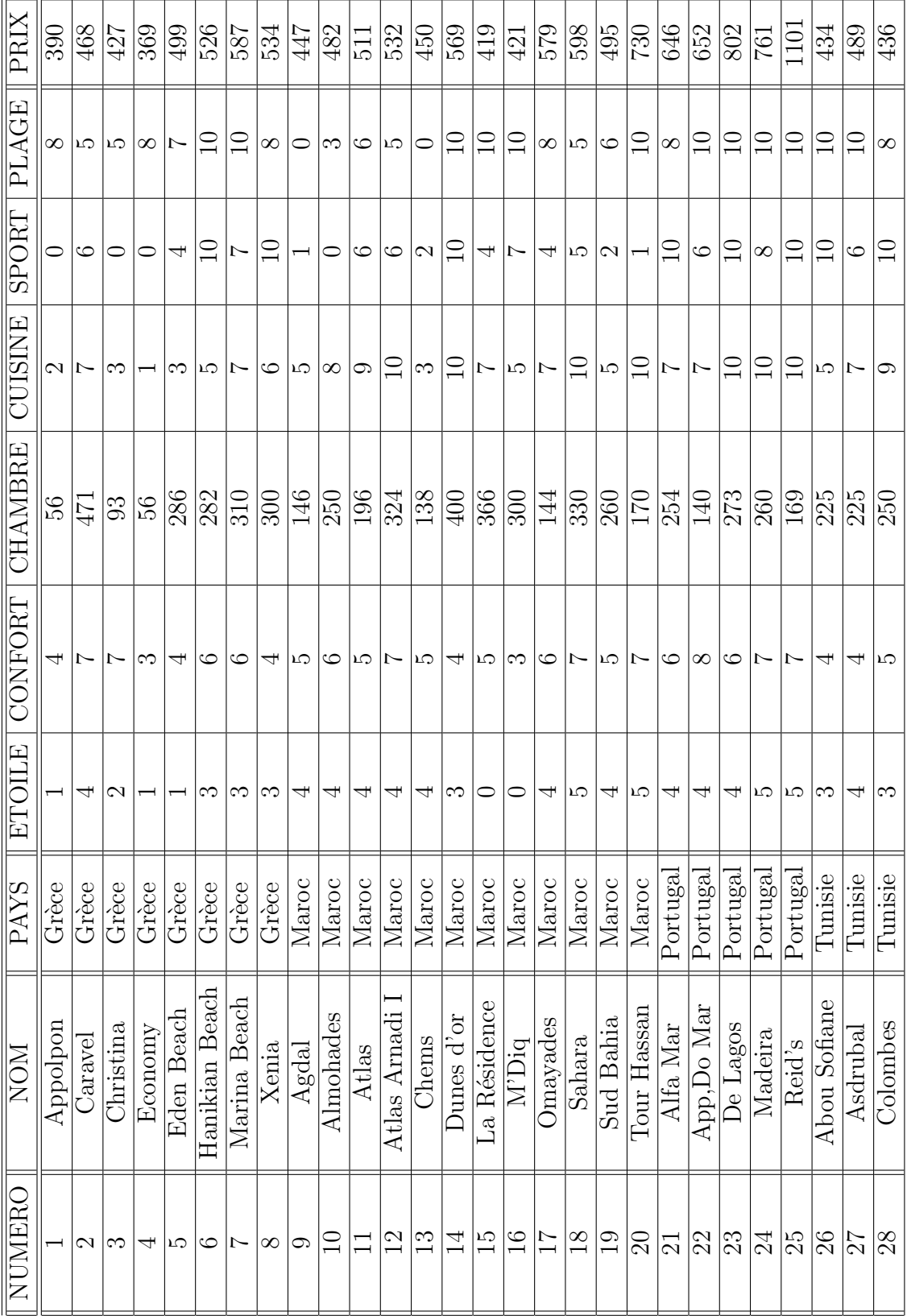

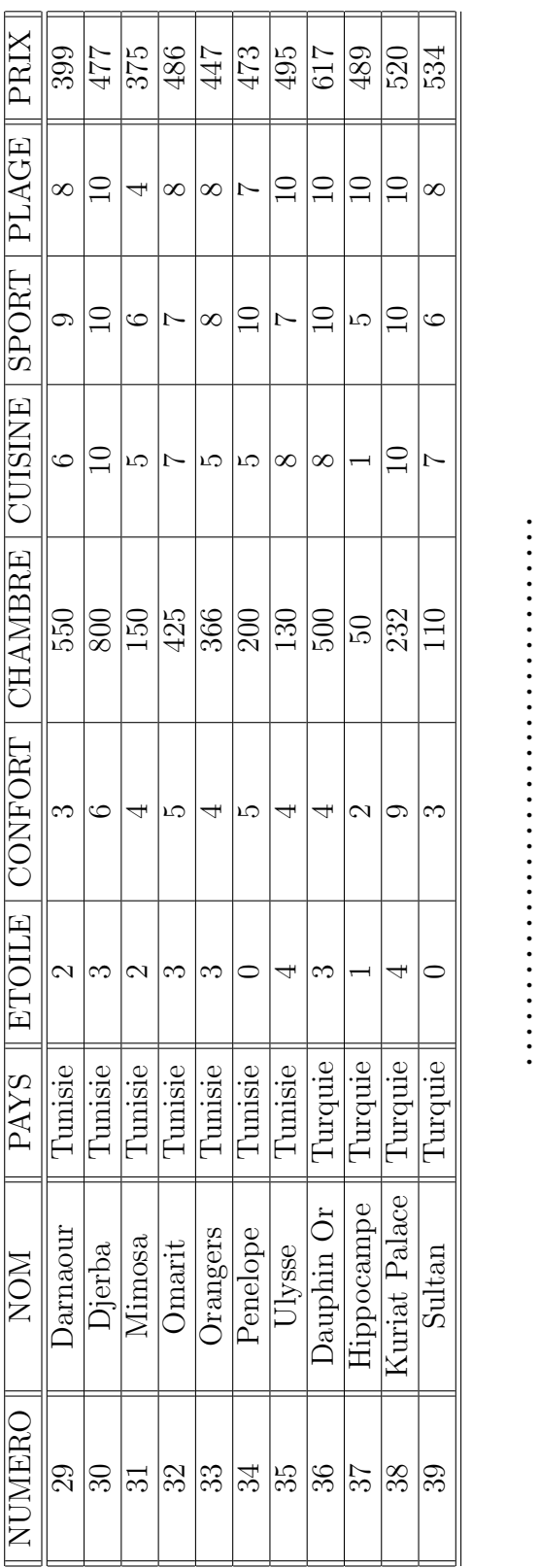